# 例外処理を含む **Java** プログラムを対象とした データ遷移可視化ツール **TFVIS** の適用範囲の拡大

佐藤 拓弥 宮崎大学大学院工学研究科 sato@earth.cs.miyazaki-u.ac.jp

> 水久保 直哉 株式会社スカイコム mizukubo@skycom.jp

# 要旨

ソフトウェア開発工程において、デバッグは手間と時 間のかかる工程である。このデバッグにかかる手間と時 間の削減を目的として、我々の研究室ではデータ遷移可 視化ツール *TFVIS* を開発した。*TFVIS* は、データ遷移 可視化と実行フロー可視化によって、プログラム実行時 の挙動把握を支援する。*TFVIS* の可視化により、欠陥 を含んだプログラムの実行時の挙動把握を容易にし、プ ログラムが含む欠陥の特定を支援する。しかし、*TFVIS* は一部の制御構造や式にしか対応しておらず、有用性が 高いとは言えない。そこで、例外処理を含む *Java* プロ グラムを対象とした適用範囲の拡大を行った。これによ り、*TFVIS* の *Java* プログラム可視化ツールとしての有 用性が向上したと言える。

# **1.** はじめに

ソフトウェアの開発工程において、デバッグは手間と 時間のかかる工程である [1]。プログラムの故障により 期待した結果を得られない場合、故障の原因である欠陥 を特定する必要がある。しかし、この欠陥特定の作業は 困難である [2]。

効率よくプログラムの欠陥を特定するためには、プロ グラムの動的な挙動を理解することが重要である [3]。し かし、プログラムの動的な挙動は、一般的に不可視であ るため、把握することが困難である [4]。

片山 徹郎 宮崎大学工学教育研究部 kat@cs.miyazaki-u.ac.jp 田中 伸英

株式会社スカイコム tanaka@skycom.jp

この問題を解決するため、我々の研究室では Java プ ログラムの動的な挙動を可視化するツール TFVIS を開 発した [5]。

TFVIS は、データ遷移可視化と実行フロー可視化に よって、プログラム実行時の挙動把握を支援する。TFVIS の可視化により、欠陥を含んだプログラムの実行時の挙 動把握を容易にし、プログラムが含む欠陥の特定を支援 する。また、他の機能として、データ遷移を矢印を用い て示すことができる。これにより、プログラムの不具合 から欠陥の特定を容易にする。しかし、TFVIS は一部 の制御構造や式にしか対応しておらず、有用性が高いと は言えない。

そこで本稿では、未対応の制御構造の 1 つである、例 外処理を含む Java プログラムを対象とした適用範囲の拡 大を行う。具体的には、Try Catch 文を含むプログラム を可視化できるように拡張を行う。これにより、TFVIS の Java プログラム可視化ツールとしての有用性の向上 を目指す。

### **2. TFVIS**

今回適用範囲の拡大を行う TFVIS の機能と構造につ いて、それぞれ以下で説明する。

#### **2.1.** 機能

図 1 に、TFVIS の外観を示す。TFVIS はソースコー ドからプログラムの構造を解析した構造情報と、実行時

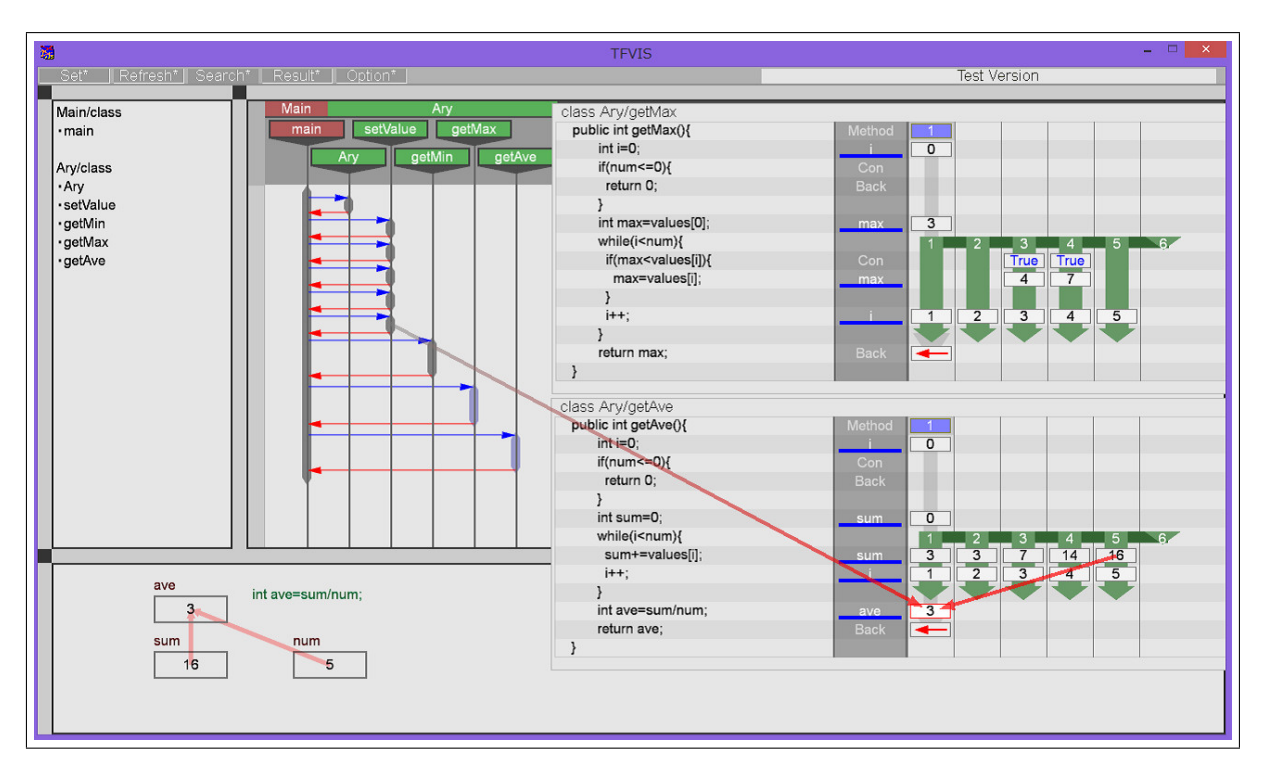

図 1. TFVIS の外観

の情報を基に、データ遷移図を生成する。データ遷移図 は、ループ処理や分岐などによる処理の流れの変化、変 数の更新によるデータの移り変わりなど、プログラム実 行時の各メソッドの詳細な挙動を示す。

図 1 を例に説明する。図の右側に見える個々のウィン ドウが、各メソッド内の処理を示すデータ遷移図である。 ウィンドウの左側にメソッドのソースコードを、中央に 各行で起こるイベントや変数名を、右側に処理の流れを 示している。if 文や for 文によって、処理の流れが変化す る場合、右側に濃い緑色で処理の流れの様子を描画する。 また、メソッド中で変数の更新を行う処理がある場合、 更新後の値をボックスに記述し、対応するソースコード 右側に描画する。

ウィンドウの左側に見える縦に伸びるラインを描画し てある図が、プログラム実行全体の処理の流れを示す実 行フロー図である。ライン上にある太い部分がメソッド の活性区間であり、これを選択することで、該当するメ ソッドのデータ遷移図が確認できる。メソッドの活性区 間から伸びる青い矢印はメソッド呼び出しを、赤い矢印 はメソッドの処理の終了を示す。

TFVIS のもう 1 つの機能として、よる変数同士の関

係を可視化するデータ遷移線がある。データ遷移線は、 ある特定の変数が更新された際に、その更新に影響を与 えた変数がプログラムのどの時点で生成されたものであ るかを示す。例えば、「a=b+c」という式が存在すると き、「a」の値を選択することで、更新に関わった「b」と 「c」の値が生成された時点を赤色の矢印を用いて示す。 このデータ遷移線を活用することで、特定の変数がどの ような変数同士の関係で生成されたかを確認できる。こ れにより、ユーザがデータ遷移図上で変数の不審な値を 発見した場合に、データ遷移線を活用することによって、 不審な値を生成した原因の特定が容易になる。

さらに、TFVIS はプログラム全体の流れを、UML の シーケンス図 [6] を基にした実行フロー図によって可視 化する。これにより、各クラスのメソッドの使用状況や、 メソッド呼び出しの関係を表す。プログラム全体の処理 を実行フロー図によって可視化することで、各メソッド の詳細な挙動を示すデータ遷移図の活用を補助する。

#### **2.2.** 構造

図 2 に、TFVIS の構造を示す。TFVIS は、解析部と 可視化部から成る。また、解析部は、構造解析部、プロー

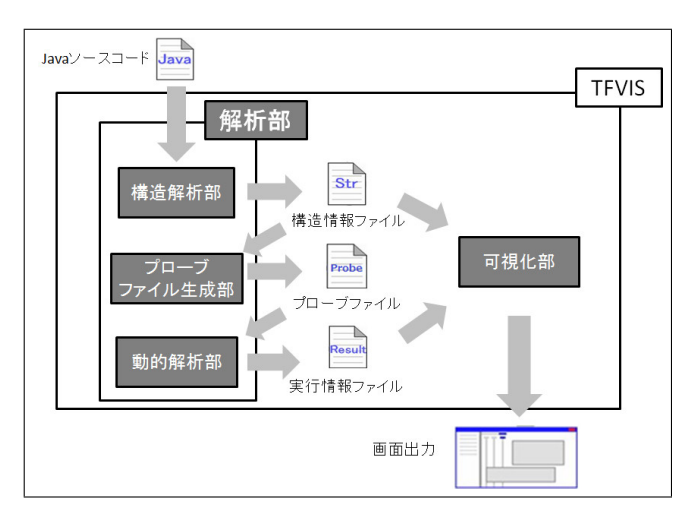

図 2. TFVIS の構造

ブファイル生成部、動的解析部から成る。

構造解析部では、プログラムの構造の解析を行い、解 析結果を構造情報としてファイルに出力する。構造情報 は、プローブファイル生成部でのプローブ挿入箇所の判 断と、可視化部での図表の作成に用いる。構造解析部に よって、ソースコードの各行で起こるイベントを取得す る。イベントとは、可視化の基準となる特定の処理であ り、各イベントはイベント種別の値を持つ。

プローブファイル生成部では、構造情報を基に、対象 ソースコードにプローブを埋め込んだプローブファイル を生成する。プローブは、プログラム実行時の挙動の情 報を出力する。なお、プローブにはいくつか種類があり、 各コードで起きるイベントごとに挿入するプローブが変 わる。

動的解析部は、プローブファイルから、実行時の挙動 を解析し、解析結果を実行情報として出力する。具体的 には、ソースコードにプローブを挿入したプローブファ イルをコンパイルし実行することで、プローブが出力す る実行情報を取得し、実行情報をファイルに出力する。

可視化部は、解析部が出力する構造情報と実行情報を 基に、可視化を行う。

# **3. TFVIS** の拡張

本章では、Try Catch 文への対応のために行った拡張 について述べる。初めに、対応のために行った各部の拡 張について述べる。次に、改良後の TFVIS のデータの 流れについて述べる。

### **3.1.** 各部の拡張点

Try Catch 文への対応のために行った拡張は、以下の とおりである。

- *•* 構造解析部の新たなイベント種別の値の定義
- *•* プローブファイル生成部の Try Catch 文に対する 新たなプローブの定義
- *•* プローブファイル生成部の Try Catch 文に対する プローブの挿入
- *•* 可視化部の Try Catch 文のイベントに対する可視化

各拡張の詳細について、以下で述べる。

#### **3.1.1** 構造解析部の新たなイベント種別の値の定義

構造解析部において、Try Catch 文に対し出力するイ ベント種別の値を新たに定義する。

新たに定義したイベント種別の値は、Try ブロック開 始の値 (380)、Try ブロック終了の値 (382)、Catch ブ ロック開始の値 (390)、Catch ブロック終了の値 (392) で ある。

# **3.1.2** プローブファイル生成部の **Try Catch** 文に対 する新たなプローブの定義

プローブファイル生成部において、Try Catch 文のイ ベントに対して挿入するプローブを新たに定義する。

Try ブロックのイベント用のプローブを、Try 処理検 出プローブとする。このプローブは、実行時のインス タンスの ID、メソッド ID、メソッド実行番号、行番号 を引数とする。そして、可視化で用いる Try イベント ID(380)、インスタンス ID、メソッド ID、メソッド実行 番号、行番号を、実行情報ファイルに出力する。

同様に、Catch ブロックのイベント用のプローブを、 Catch 処理検出プローブとする。このプローブは、実行時 のインスタンスの ID、メソッド ID、メソッド実行番号、 行番号を引数とする。そして、可視化で用いる Catch イ ベント ID(390)、インスタンス ID、メソッド ID、メソッ ド実行番号、行番号を、実行情報ファイルに出力する。

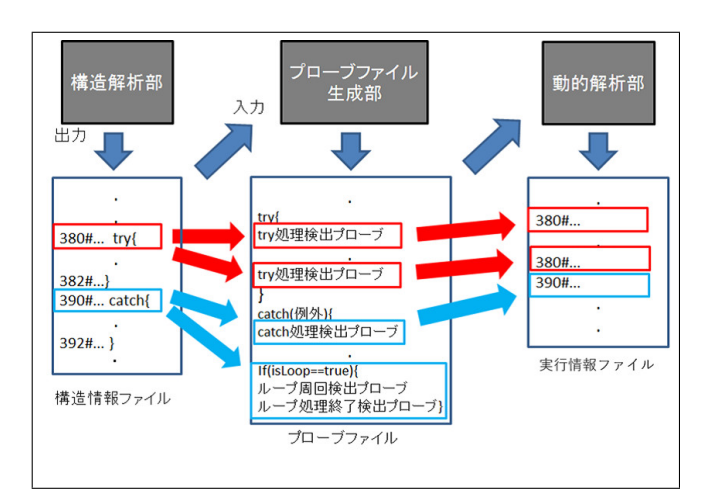

図 3. 解析部のデータの流れ

# **3.1.3** プローブファイル生成部の **Try Catch** 文に対 するプローブの挿入

プローブファイル生成部において、Try Catch 文のイ ベントに応じて新たに定義したプローブを挿入する。

Try ブロック開始のイベントを読み込んだ場合、Try ブロック開始から Try ブロック終了までの全ての行の 直前に、Try 処理検出プローブを挿入する。このときプ ローブが得る行番号の値は、直後の行の行番号である。 また、Catch ブロック開始のイベントを読み込んだ場合、 直後の行に Catch 処理検出プローブを挿入する。

ループ中に Catch ブロックを実行する場合、ループ から抜ける処理が存在する。このような処理に対応す るため、メソッド開始の行の直後に、ループ中かどうか を示す boolean 型の変 "isLoop"の定義を挿入する。そ して、ループ中であれば、"isLoop" が true になるよう に変更を行った。また、Catch ブロック終了の行の直前 に、"isLoop" が true であれば、既存のループ周回検出 プローブとループ処理終了検出プローブを実行する if 文 を挿入する。

# **3.1.4** 可視化部の **Try Catch** 文のイベントに対する 可視化

例外処理のイベントの発生に対し、データ遷移図の直 前の実行の箇所に赤色で "Catch"と記述したボックスを 配置する。

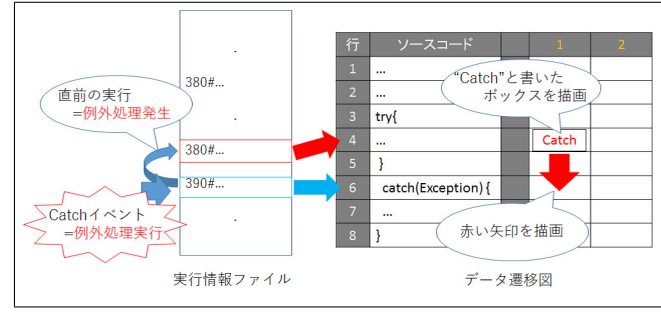

図 4. 可視化の流れ

また、例外処理の発生箇所と実行箇所を結ぶ赤色の矢 印を記述する。

#### **3.2.** 改良後のデータの流れ

拡張後の TFVIS の解析部と可視化部における、詳細 なデータの流れについて、以下で述べる。

#### **3.2.1** 解析部のデータの流れ

図 3 に、拡張後の TFVIS に、Try Catch 文を含むプ ログラムを適用した際のデータの流れを示す。

初めに、構造解析部の拡張によって、Try Catch 文に ついてのイベントを取得する。図 3 から、構造情報ファ イルが Try ブロック開始の値 (380)、Try ブロック終了の 値 (382)、Catch ブロック開始の値 (390)、Catch ブロッ ク終了の値 (392) を持っていることが分かる。

次に、構造解析部で取得した Try Catch 文について のイベントによって、プローブファイル生成部が新たに 定義したプローブを挿入する。図 3 から、Try ブロック の全ての行の直前に Try 処理検出プローブを、Catch ブ ロック開始の行の直後に Catch 処理検出プローブを挿入 していることが分かる。また、ループ中であれば、ルー プ周回検出プローブとループ処理終了検出プローブを実 行する if 文を挿入していることもわかる。

最後に、プローブを埋め込んだプローブファイルを動 的解析部で実行することで、実行情報を取得する。

#### **3.2.2** 可視化部の流れ

図 4 に、拡張後の TFVIS に、Try Catch 文を含むプ ログラムを適用した際の可視化の流れを示す。

| getUnitPrice<br>getName<br>Item<br>print |                                     |                                |
|------------------------------------------|-------------------------------------|--------------------------------|
| getID<br>hInfo                           | getStock<br>add                     |                                |
|                                          |                                     |                                |
|                                          | class StockControl/searchInfo       |                                |
|                                          | public void searchInfo(int id){     | Method<br>$\overline{3}$<br>id |
|                                          | Item item;                          |                                |
|                                          | try{                                |                                |
|                                          | item=ltemList.get(id);              | Catch                          |
|                                          | item.print();                       | Call                           |
|                                          |                                     |                                |
|                                          | catch(IndexOutOfBoundsException e){ | Catch                          |
|                                          | System.out.println("該当商品なし");       |                                |
|                                          |                                     |                                |
|                                          | return;                             | <b>Back</b>                    |
|                                          |                                     |                                |
|                                          |                                     |                                |

図 5. SearchInfo メソッドの可視化

構造情報に基づき、実行フロー図とデータ遷移図上 のソースコードを描画する。また、実行情報に基づき、 データ遷移図を描画する。

可視化部が Catch イベント ID を含む実行情報を読み 込んだ場合、可視化部は Catch イベントの行を例外処理 実行箇所として、その直前の実行の行を例外処理発生箇 所として保持する。そして、例外処理実行箇所に赤色で "Catch"と記述したボックスを、例外処理発生箇所から 例外処理実行箇所まで赤色の矢印を描画する。

# **4.** 適用例

本章では、3 章で説明した TFVIS の拡張によって、 Try Catch 文を含むプログラムが、正しく可視化できる ことを確認する。適用例として、Java で記述した「在庫 管理プログラム」を適用し、例外処理を正しく可視化す ることを示す。また、「与えられた数の最小、最大、平 均値を計算するプログラム」を適用し、TryCatch 文を 含むプログラムの可視化において、データ遷移線が正し く機能することを示す。

### **4.1.** 在庫管理プログラム

図 5 に、「在庫管理プログラム」において、Try Catch 文を含む SearchInfo メソッドを可視化したデータ遷移 図を示す。このメソッドは、「ID」を入力として、その 「ID」を持つ在庫の「ID」と「名前」、「在庫数」、「単価」 を表示するメソッドである。

今回作成した在庫は 3 つのみのため、3 つの在庫のイン スタンスを生成し、リストに格納した。このときユーザが 「ID」を3と入力したと仮定すると、リストの4番目を参 照したことになり、「IndexOutOfBoundsException」と いう例外が発生する。図 6 から、リストを参照する行に "Catch"のボックスと、このボックスから、発生した例 外処理の行までの赤色の矢印を表示しており、データ遷 移図で例外処理の発生を正しく可視化していることが分 かる。

### **4.2.** 最大、最小、平均値を計算するプログラム

図 6 に、「与えられた数の最小、最大、平均値を計算す るプログラム」において、TryCatch 文を含む getAve メ ソッドを可視化したデータ遷移図を示す。このメソッド は、与えられた数の平均値を計算するメソッドである。

今回の適用例では、このメソッドに故意に例外が発生 する処理を記述し、例外処理内の処理でデータ遷移線が 機能するか確認を行った。今回基点として選択した更新 値は、getAve メソッド内のループ処理の 5 回目のループ で更新された変数「sum」の「16」という値である。こ の「sum」は、「sum+=values[i]」という式からから計 算される値である。この更新値の算出に用いた「sum」、 「values[i]」、「i」を生成した箇所をそれぞれ赤色の矢印 で描画している。このことから、例外処理を含むプログ ラムにおいても正しくデータ遷移線が機能していること が分かる。

### **5.** 考察

本稿では、未対応の制御構造の 1 つである、例外処理 を含むプログラムへの適用を目的とした拡張を行った。 具体的には、Try Catch 文を含むプログラムを可視化で きるように拡張を行った。本章では、初めに TFVIS の 拡張の評価を述べる。次に、関連研究について述べる。 最後に、TFVIS の課題について述べる。

### **5.1.** 評価

既存の TFVIS では、Try Catch 文を含むプログラム を適用した場合、コンパイルエラーが発生し、可視化を 行うことができなかった。

Try Catch 文を含むプログラムを可視化するため、初 めに、構造解析部において、Try Catch 文に対して新た

#### 2017 in

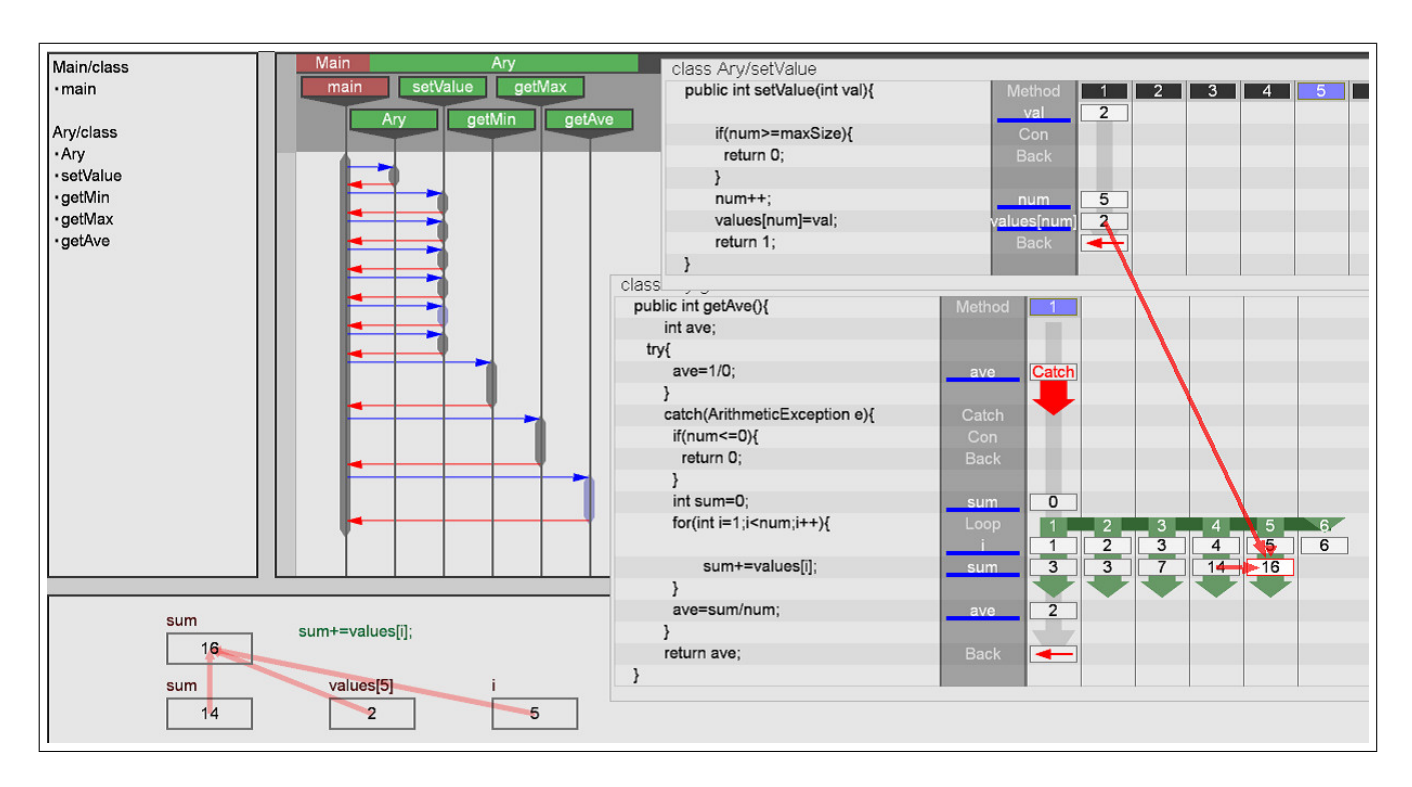

図 6. getAve メソッドの可視化

に定義したイベント種別の値を用いることでイベントを 取得する拡張を行った。

次に、プローブファイル生成部において、Try Catch 文についてのイベントに対して、新たに定義した Try Catch 文の実行時の情報を出力するプローブを挿入する 拡張を行った。

最後に、可視化部において、Catch イベントに対して、 直前の実行に赤色で "Catch"と記述したボックスを描画 し、例外処理の発生箇所と実行箇所を結ぶ赤色の矢印を 描画する拡張を行った。

以上の拡張から、既存の TFVIS では可視化できなかっ た Try Catch 文を含むプログラムを、拡張後の TFVIS は可視化できる。また、Try Catch 文を含むプログラム で、既存のデータ遷移線が機能することも確認できた。 このことから、Try Catch 文への対応により、TFVIS の 実用性が向上したと言える。

### **5.2.** 関連研究

以下に、TFVIS と関連研究との比較を述べる。

*•* ブレークポイントデバッグ

ブレークポイントは、最も多用されているデバッグ 支援手法の 1 つである [7]。ブレークポイントを用 いたデバッグでは、プログラムの実行を任意の箇所 で停止し、停止した時点での各変数の値など、プロ グラムの実行状況を確認することができる。

ブレークポイントデバッグには、ブレークポイント を設置する箇所の選定が難しいという問題点が存在 する。プログラムの欠陥を特定するのに適当な設置 箇所を選定するためには、ユーザの知識と経験が必 要である [7]。

これに対して TFVIS は、ユーザが欲する情報を保 持するメソッドを選択するだけで必要な情報を得る ことができ、ユーザの能力に依存せずに使用できる という点で優れていると言える。

さらに、TFVIS による可視化では、メソッドやプロ グラム全体の流れを俯瞰することができる。また、 データ遷移線を活用することで、変数同士の依存関 係を把握することができる。これらの機能から、ブ レークポイントによるデバッグに比べ、ある変数が どのような経緯で作られたのか調べることができ る、という点で優っていると言える。

### *•* JIVE

JIVE[8] (Java Interactive Visualization Environment) は、Java プログラムの実行を可視化するツー ルである。

JIVE は、実行時の処理から UML のオブジェクト 図とシーケンス図を生成する機能を持つ。また、ク エリーによる問い合わせに対応しており、例えば、 「メソッド "func"が返り値に NULL を返すのはどこ か」といった問い合わせが可能である。問い合わせ で発見した処理は、シーケンス図上でハイライトさ れ、プログラム実行時の挙動把握を支援する。

JIVE と TFVIS を比較した場合、JIVE には、デー タ遷移のような変数同士の依存関係を示す機能はな い。変数更新の問い合わせが可能であるが、データ 遷移のような依存関係を調べる場合には、繰り返し 問い合わせを行う必要がある。そのため、不審な値 を見つけた際に、その原因を探るといった作業には、 TFVIS がより効果的であると言える。

*•* Code Canvas

Code Canvas[9] は、IDE である Visual Studio の ズーム可能なサーフェスである。Code Canvas に は、スタックトレースから例外発生箇所とメソッド 呼び出し関係を、複数のソースコードにわたって赤 い矢印で描画する機能を持つ。

TFVIS と比較した場合、Code Canvas は例外処理 の呼び出し関係の把握をスタックトレースを可視化 することで支援するが、例外発生箇所の変数の値や 処理の流れなどは調査できない。TFVIS による可 視化では、例外発生箇所に不審な値がある可能性が 高いため、そこからデータ遷移を辿っていくことで 効率よく欠陥を特定できる。この点で、TFVIS に よる例外処理の可視化は有用であると言える。

### **5.3.** 今後の課題

以下に、TFVIS の課題について述べる。

*•* レスポンスの遅さ

TFVIS が可視化を行うためには、読み込む対象の プログラムが終了するまで待たなければならない。 また、可視化を行うためには、いくつかの手順を踏

まなければならず、1 回の可視化を行うのに、2 分 程度の時間がかかってしまう。

*•* 入力待ち状態の発生を含むプログラムへの対応

TFVIS はユーザからの入力を受け取る機能を持た ない。そのため、入力待ち状態の発生を含むプログ ラムを適用した場合、解析部の実行が終了せず、実 行情報を得ることができない。

*•* 問い合わせ機能の実装

TFVIS は問い合わせ機能を持たない。この問題は 可視化対象のプログラムの処理が増加するほど、大 きな手間となる。そのため、問い合わせ機能を実装 する必要があると考えている。

*•* マルチスレッドプログラムへの対応

TFVIS はマルチスレッドプログラムを可視化でき ない。マルチスレッドプログラムでは、スレッド間 でデータのやり取りが行われるため、処理が複雑に なりやすい。もし、マルチスレッドによる複雑な処 理を可視化できれば、TFVIS の有用性がより高ま ると言える。

以上の課題のうち、レスポンスが遅いという問題点に ついて詳しく述べる。上記で述べたように、TFVIS が 可視化を行うためには、読み込む対象のプログラムが終 了するまで待たなければならない。また、可視化を行う ためには、いくつかの手順を踏まなければならず、1 回 の可視化を行うのに、コードの大きさに関わらず 2 分の 時間がかかってしまう。これは、プログラムを任意の点 で停止し、実行状況を把握できるブレークポイントに比 べ、レスポンスが遅いと言える。

しかし、関連研究でも述べたように、TFVIS による 可視化には、メソッドやプログラム全体の流れを俯瞰で きる、データ遷移線を活用することで変数同士の依存関 係を把握できるといった強みが存在する。

そこで、ブレークポイントデバッグを支援するツール として TFVIS の改良を行う。具体的には、Java 言語の IDE として広く使われており、プラグインの開発が可能 な Rclipse[10] のブレークポイント機能と連携を行う。ブ レークポイントで停止した時点で、その時点までの実行 フロー図やデータ遷移図を TFVIS で表示することで、 TFVIS のレスポンスの問題とブレークポイントデバッ グの処理の流れの把握が困難であるという問題点を解決

できるのではないかと考える。さらに、ブレークポイン ト機能と合わせて、データ遷移線による変数同士の依存 関係を確認することで、より効率的な欠陥の特定が可能 になると考える。

以上の点から、TFVIS の今後の展望として、eclipse プラグインとして改良を行い、ブレークポイント機能と 連携することで、ブレークポイントデバッグを支援する ツールを目指す。

### **6.** おわりに

本稿では、未対応の制御構造の 1 つである、例外処理 を含む Java プログラムを対象とした適用範囲の拡大を 行った。TFVIS は、プログラム実行時の挙動を、データ 遷移可視化と実行フロー可視化によってユーザに示す。 TFVIS の可視化により、欠陥を含んだプログラムの実 行時の挙動把握が容易になり、欠陥を効率的に特定でき るようになる。また、データ遷移線の機能から、データ 遷移を辿ることができ、不具合から欠陥の特定を支援す ることができる。

しかし、既存の TFVIS では可視化できないプログラ ムが存在する。Java プログラムが持つ基本的な構文を 含むプログラムが可視化できないことは有用性に欠ける ことを意味している。

そこで本稿では、Try Catch 文を含む Java プログラ ムを対象とした、TFVIS の適用範囲の拡大を行った。今 回の拡張により、TFVIS の Java プログラム可視化ツー ルとしての有用性が向上したと言える。

今後の課題を以下に示す。

- *•* レスポンスの遅さ
- *•* 入力待ち状態の発生を含むプログラムへの対応
- *•* 問い合わせ機能の実装
- *•* マルチスレッドプログラムへの対応

# 参考文献

[1] Thomas D. LaToza, Gina Venolia, and Robert De-Line: Maintaining mental models: a study of developer work habits, Proceedings of the 28th international conference on Software engineering, pp.492- 501 (2006).

- [2] Roger S. Pressman: Software Engineering A Practitioner's Approach, McGraw-Hill Science (2001).
- [3] Jonathan Sillito, Gail C. Murphy, and Kris De Volder: Asking and Answering Questions During a Programming Change Task, IEEE Transactions on Software Engineering, Vol.34, No.4, pp.434-451 (2008).
- [4] Andreas Zeller, (訳: 中田秀基, 今田昌宏, 大岩尚宏, 竹田香苗, 宮原久美子, 宗形紗織): デバッグの理論と 実践-なぜプログラムはうまく動かないのか, オライ リー・ジャパン (2012).
- [5] Hiroto Nakamura, Tetsuro Katayama, Yoshihiro Kita, Hisaaki Yamaba, Kentaro Aburada and Naonobu Okazaki: TFVIS: a Supporting Debugging Tool for Java Programs by Visualizing Data Transitions and Execution Flows, The 2015 International Conference on Artificial Life and Robotics, pp.376-379 (2015).
- [6] Dan Pilone, Neil Pitman, (訳: 原 隆文): UML2.0 ク イックリファレンス, オライリー・ジャパン (2006).
- [7] Cheng Zhang, Juyuan Yang, Dacong Yan, Shengqian Yang and Yuting Chen: Automated Breakpoint Generation for Debugging, Journal of Software, Vol.8, No.3, pp.603-616 (2013).
- [8] Demian Lessa, Bharat Jayaraman and Czyz Jeffrey: JIVE: A Pedagogic Tool for Visualizing the Execution of Java Programs. Technical Report 2010-13, Department of Computer Science and Engineering, University at Buffalo (2010).
- [9] R. DeLine and K. Rowan: Code Canvas: Zooming towards better development environments, in Proc. of the 32nd International Conference on Software Engineering, Vol.2, pp.207-210 (2010).
- [10] Eclipse Foundation: Eclipse The Eclipse Foundation open source community website., https: //eclipse.org/